# Release Notes USBDownload v1.2

[Important News](#page-0-0) **[Introduction](#page-0-1) [Description](#page-0-2) [Contents](#page-0-3)** [Device Compatibility](#page-1-0) [Installation Requirements](#page-1-1) [Installation Instructions](#page-1-2) [Part Number and Release Date](#page-1-3)

#### <span id="page-0-0"></span>Important News

1. End of support for Windows Vista – Beginning with the next version of USBDownload, the support for Windows Vista operating system will be removed. USBDownload will continue to support Windows XP, Windows 7 and Windows 8.

## <span id="page-0-1"></span>**Introduction**

Motorola USBDownload is a PC application which allows you to download .hex files from a PC to a supported Motorola mobile computer via a USB connection. Normally when changing the Operating System (OS) on a Motorola mobile computer the recommendation is to use OSUpdate, UpdateLoader, AirBeam or MSP. However in cases where the OS may not be functional, or for purposes of disaster recovery where these tools cannot be used, USBDownload may be used to reload or change the OS on supported mobile computers.

# <span id="page-0-2"></span>**Description**

Version 1.2

- 1. Added support to download hex files via USB 3.0 port.
- 2. New support for Windows 8 PC installation. USBDownload v1.2 can now be installed on Windows XP, Windows Vista, Windows 7 and Windows 8.
- 3. Added support for MC2100 CE6.0 Professional. Earlier versions of USBDownload already supported MC2100 CE6.0 Core device. (added February 2014)\*

\* New device approval has been received for this package. The approval did not require any software changes. If you already installed the package, there is no need to download and install it again.

#### <span id="page-0-3"></span>**Contents**

1. USBDownload010200.zip

# <span id="page-1-0"></span>Device Compatibility

This software release has been approved for use with the following Motorola devices.

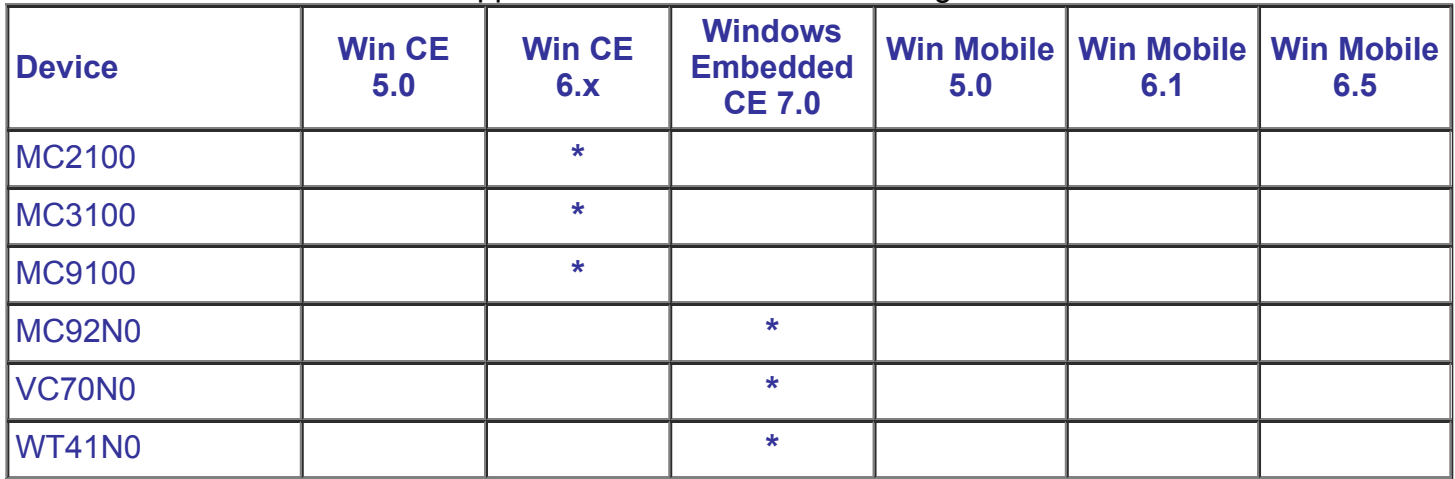

## <span id="page-1-1"></span>Installation Requirements

This software package has been approved for installation on the following PC operating systems.

- Windows XP
- Windows Vista 32/64
- Windows 7 32/64
- Windows 8 32/64

USBDownload has been approved for use on Motorola Enterprise Mobility devices with the following Operating Systems.

- Windows CE 6.0
- Windows Embedded CE 7.0

#### <span id="page-1-2"></span>Installation Instructions

To install USBDownload...

- 1. Double click USBDownload010200.exe to start the installation.
- 2. The installer will guide you through the installation.
- 3. Launch USB Download from "Start>All Programs>Motorola USBDownload v1.2 >USBDownload"
- 4. Please refer the section 'Installation' in the user guide for further information.

## <span id="page-1-3"></span>Part Number and Release Date

USBDownload010200 February 05, 2014